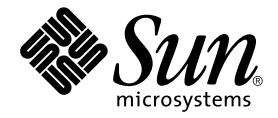

# SunForum™ 3.2 軟體安裝指南

Sun Microsystems, Inc. 901 San Antonio Road Palo Alto, CA 94303-4900 U.S.A. 650-960-1300

文件號碼 816-0879-10<br>2001 年 5 月,<mark>修訂版 A1</mark>

© 2001 Sun Microsystems, Inc., 901 San Antonio Road Palo Alto, CA 94303 USA. 版權所有。

本產品或文件按照限制其使用、複製、分發及反編譯的授權許可進行分發。未經 Sun 及其授權許可頒發機構的書面授 權,不得以任何方式、任何形式複製本產品或本文件的任何部分。協力廠商軟體,包括字型技術,由 Sun 供應商提供 許可和版權。

本產品的某些部分從 Berkeley BSD 系統衍生而來,經 University of California 許可授權。UNIX 是在美國和其他國家的 註冊商標,經X/Open Company, Ltd. 獨家許可授權。

Sun、Sun Microsystems、Sun 標誌、Ultra、ShowMe、HotJava、Sun Workstation、AnswerBook2、SunForum、Sun Ray、docs.sun.com 和 Solaris 是 Sun Microsystems, Inc. 在美國和其他國家的商標、註冊商標或服務標記。所有的 SPARC 商標都按授權許可使用,是 SPARC International, Inc. 在美國和其他國家的商標或註冊商標。具有 SPARC 商標 的產品都基於 Sun Microsystems, Inc. 開發的架構

PostScript 是 Adobe Systems Incorporated 的商標,可能已在特定的管轄區域註冊。下述聲明適用於 SunForum 3.2: © DATA CONNECTION LIMITED 2001 © TELES AG 2001。 本軟體的某些部分為 © 1996-1998 RaDVision Ltd.。 DATA CONNECTION®是 DATA CONNECTION LIMITED 在美國及其他國家的註冊商標。

OPEN LOOK 和 Sun™ 圖形使用者介面是 Sun Microsystems, Inc. 為其使用者和授權許可持有人開發的。Sun 承認 Xerox 在為電腦行業研究和開發可視或圖形使用者介面方面所作出的先行努力。Sun 以非獨佔方式從 Xerox 取得 Xerox 圖形 使用者介面的授權許可,該授權許可涵蓋實施 OPEN LOOK GUI 目遵守 Sun 的書面許可協議的授權許可持有人。

本資料按 「現有形式」提供,不承擔明確或隱含的條件、陳述和保證,包括對特定目的的商業活動和適用性或非侵害 性的任何隱含保證,除非這種不承擔責任的聲明是不合法的。

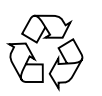

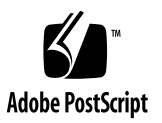

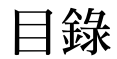

系統需求 1 SunForum CD 目錄及套裝軟體 1 安裝 SunForum 3 啓動 LDAP 5 使視訊顯示達到最佳的效果 6 線上文件資料 6 存取英文版及本土化的文件資料 6

## 安裝 SunForum 3.2 軟體

本指南說明如何為 Sun™ 系統安裝 SunForum™ 3.2 會議軟體。

### <span id="page-4-0"></span>系統需求

- Solaris<sup>™</sup> 2.6、Solaris 7 或 Solaris 8 作業環境,或是後續的相容版本
- Sun Ultra、Sun Blade 或 Sun Ray 桌面系統。Sun Ray appliance 需有 Sun Ray 伺服器軟體 1.2版
- 至少有一個別的電腦系統可以呼叫 / 或合作
- TCP/IP (LAN) 連接 (電腦間沒有防火牆)
- 安裝者需對 Solaris/CDE 環境安裝程序有基本認識

## <span id="page-4-1"></span>SunForum CD 目錄及套裝軟體

SunForum CD 目錄位於 / cdrom/sunforum\_3\_2

目錄名稱 說明 Copyright 英文版本的版權 FR\_Copyright 法文版本的版權 Docs HTML 及 PostScript™ 使用者指南檔 Packages 含下列 SunForum 套裝軟體:SUNWdat、SUNWdatu、SUNWkeep 及 SUNWphone

#### 表 2 SunForum 3.2 套裝軟體名稱

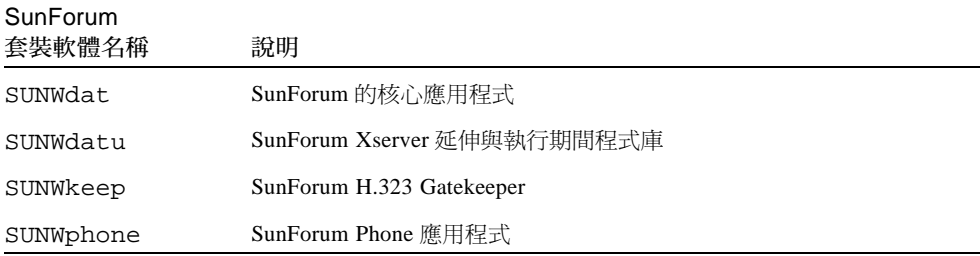

#### 表 3 SunForum 套裝軟體目錄位置

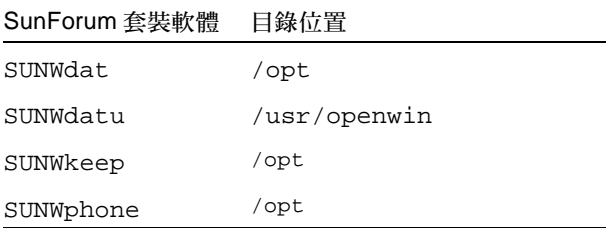

表 1 SunForum CD 目錄

### <span id="page-6-0"></span>安裝 SunForum

安裝新的套裝軟體前,必須先移除所有舊版的 SunForum。

### ▼ 移除舊版軟體

- 1. 在指令行提示符號下,以超級使用者身份登入。 如果您修改了通用配置檔(/opt/SUNWdat/config/dcgx), 請在繼續執行前先做備份。
- 2. 鍵入下面指令以移除舊版的 SunForum 軟體:

# pkgrm SUNWdat SUNWdatu

如果您安裝過任一本十化版的 SUNWxxdat,請在 pkgrm 指令中加入 SUNWxxdat。

#### 下載 SunForum 3.2

您可從 Sun 的網站或 SunForum 3.2 安裝套件所附的 CD-ROM 下載 SunForum 3.2。

### ▼ 從 Sun 的網站下載 SunForum 3.2

您也可從下面的網頁下載 SunForum 3.2: http://www.sun.com/desktop/products/software/sunforum/

軟體中包含一個名為 installer 的安裝程式。

下載之後,請參閱第4頁的「SunForum 3.2 安裝程式」。

```
▼ 從 CD-ROM 安裝 SunForum 3.2
```
- 1. 移除所有舊版的 SunForum。
- 2. 登入視窗系統 (如果尙未登入)。
- 3. 成為 shell 視窗中的超級使用者。
- 4. 將 SunForum CD 插入連接到系統的 CD-ROM 光碟機。
	- 如果系統正在執行 Volume Manager,則應該會自動將 CD-ROM 裝載到 /cdrom/sunforum 3\_2 目錄中。
	- 如果您的系統並未執行 Volume Manager,請依下例裝載 CD-ROM:

```
# mkdir -p /cdrom/sunforum_3_2
# mount -F hsfs -r /dev/dsk/c0t6d0s2 /cdrom/sunforum_3_2
```
5. 在 shell 視窗中, 淮入 / cdrom/sunforum 3\_2 並執行 installer:

```
% cd /cdrom/sunforum_3_2
% ./installer
```
<span id="page-7-0"></span>6. 移至「[SunForum 3.2](#page-7-0) 安裝程式」。

#### SunForum 3.2 安裝程式

如果您並未以 root 身份登入,SunForum 3.2 安裝程式將詢問您的 root 密碼。

- 1. 如有需要,輸入您的 root 密碼。 將顯示 SunForum 3.2 安裝視窗。
- 2. 遵照安裝程式畫面中的指示進行。
- 3. 在最後一個安裝程式畫面提示下按一下 Install Now。
- 4. 安裝 SunForum 後, 按一下「結束」。
- 5. 登出(結束)您的工作站。執行此步驟後會重新啓動 X 伺服器。

注意 一您必須在執行 SunForum 前重新啓動 X 伺服器。

- 6. 在登入提示下登入視窗系統。
- 7. 輸入以下指令來啓動 sunforum 或 sunforum phone 介面以驗證安裝:

% /opt/SUNWdat/bin/sunforum

注意 -如果您*不是* 將 SunForum 安裝在預設的目錄 (/opt/SUNWdat/bin/) 下,則您 必須在上述這些步驟中輸入正確的目錄路徑。

### <span id="page-8-0"></span>啓動 LDAP

LDAP (Lightweight Directory Access Protocol; 簡易目錄存取協定) 啓動 script 包含所 需的描述語言以便能在目錄伺服器上快速執行。它其中也包含 dtaction scripts,可將 快速撥號整合至桌面。

在執行 LDAP script 前,您必須安裝 Netscape 或 iPlanet 目錄伺服器軟體。所有的配置 將由 LDAP script 完成,不需淮一步在資料庫上做修正。欲執行 LDAP script,

● 在 shell 視窗下成為超級使用者 (root) 並鍵入:

# sf ldap config

script 適用的選項之一爲 -u。-u 選項藉由移除 SunForum 相關的資料庫描述語言及資 料部分來解除資料庫的配置。

互動式的 LDAP script 會在需要在描述語言中加入資訊及設定存取資料庫權限時提示 您,使 SunForum 能使用此 script。以下是 script 出現提示的範例:

```
Enter Netscape Directory Server directory[/usr/netscape/server4]:
Enter LDAP server port [389]:
Enter Directory Manager DN [cn="Directory Manager"]
Enter Directory Manager password:
```
LDAP script 會在使用者可能需要協助的地方提供預設值, 如以上範例所示。

如果您沒有登入爲 root 使用者, script 會產生錯誤並結束。

### <span id="page-9-0"></span>使視訊顯示達到最佳的效果

要改善視訊顯示效能,請將共享記憶體儲存區的大小增加為至少 16 MB。若要這樣做,

1. 請在 /etc/system 檔中加入以下指令行:

#### set shmsys: shminfo\_shmmax=16777216

2. 重新啓動系統。

### 線上文件資料

- <span id="page-9-1"></span>1. 請從任一 SunForum 視窗中選擇「輔助說明」 ▶「輔助說明主題」。
- 2. 按一下標題欄中的「線上文件」。

## <span id="page-9-2"></span>存取英文版及本土化的文件資料

CD-ROM 中包含下列語言的《SunForum 3.2 軟體使用者指南》的本土化版本:

- 英文
- 法文
- 德文
- 西班牙文
- 義大利文
- 瑞典文
- 日文
- 韓文
- 簡體中文
- 繁體中文

這些語言的版本包含在 / cdrom/sunforum\_3\_2/Docs/ 語言目錄中:

| 語言   | 目錄名稱   |
|------|--------|
| 英文   | C/     |
| 法文   | fr/    |
| 德文   | de/    |
| 西班牙文 | es/    |
| 義大利文 | it/    |
| 瑞典文  | sv/    |
| 日文   | ia/    |
| 韓文   | ko/    |
| 簡體中文 | zh/    |
| 繁體中文 | zh TW/ |

表 4 本土化版文件所在目錄

● 若要檢視手冊,請使用網路瀏覽器並在位址欄位中鍵入:

file:/cdrom/sunforum\_3\_2/Docs/ $\overline{\tilde{m}}\overline{\tilde{E}}$ 

其中*語言*是翻譯版文件所在的目錄。